# **1216 901-9 der RTS**

## **Inhalt:**

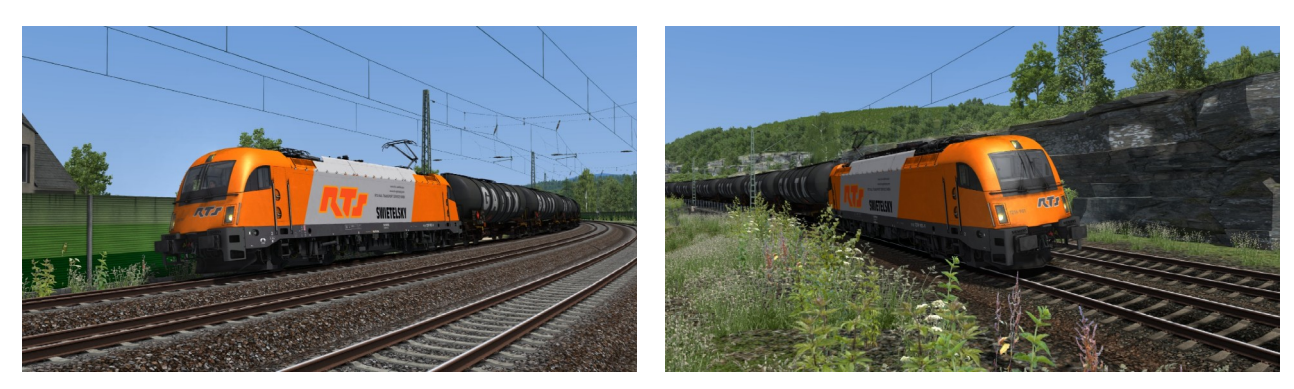

#### **Feature:**

Repaint der RTS 1216 901 (91 81 1216 901-9 A-RTS)

#### **Grundlage:**

### [RWA Taurus III \(ÖBB 1216\)](https://www.3dzug.de/product_info.php?info=p450_taurus-iii--oebb-1216-.html)

## **Installation:**

- 1. Die Datei "RTS\_1216\_901.rwp" mit der Utilities.exe installieren.
- 2. Im Verzeichnis **\\RailWorks\Assets\RWAustria\_2\OEBB\_1216** die Install.bat ausführen.
- 3. Cache leeren und fertig.

### **Es ist nicht erlaubt dieses Repaint, auf anderen Seite als rail-sim.de anzubieten!**

Viel Spaß mit dem Repaint und gute Fahrt,

shorti

PS: Für Schäden an Hard- und Software wird keine Haftung übernommen.